# Check for updates

## **OPEN ACCESS**

APPROVED BY Frontiers Editorial Office, Frontiers Media SA, Switzerland

\*CORRESPONDENCE Frontiers Production Office, production.office@frontiersin.org

RECEIVED 08 June 2023 ACCEPTED 08 June 2023 PUBLISHED 21 June 2023

### CITATION

Frontiers Production Office (2023), Erratum: Supporting the creation of nonlinear everyday AR experiences in exhibitions and museums: an authoring process based on self-contained building blocks. *Front. Virtual Real.* 4:1236765. doi: 10.3389/frvir.2023.1236765

#### COPYRIGHT

© 2023 Frontiers Production Office. This is an open-access article distributed under the terms of the Creative Commons Attribution License (CC BY).

## The use, distribution or reproduction in other forums is permitted, provided the original author(s) and the copyright

owner(s) are credited and that the original publication in this journal is cited, in accordance with accepted academic practice. No use, distribution or reproduction is permitted which does not comply with these terms.

# Erratum: Supporting the creation of non-linear everyday AR experiences in exhibitions and museums: an authoring process based on self-contained building blocks

# Frontiers Production Office\*

Frontiers Media SA, Lausanne, Switzerland

### KEYWORDS

augmented reality, museum, authoring tools, non-linear, everyday experience, navigation, patterns, authoring

### An Erratum on

Supporting the creation of non-linear everyday AR experiences in exhibitions and museums: an authoring process based on self-contained building blocks

by Rau L, Bitter JL, Liu Y, Spierling U and Dörner R (2022). Front. Virtual Real. 3:955437. doi: 10. 3389/frvir.2022.955437

Due to a production error, Figures 1, 2 have been included in the article in the wrong order. Figure 1 should be listed as Figure 2, and Figure 2 should be listed as Figure 1. The figures in the correct order appear below.

The publisher apologizes for this mistake. The original version of this article has been updated.

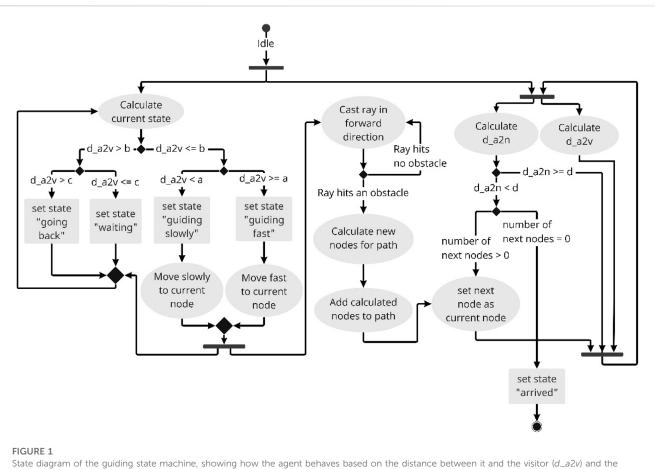

State diagram of the guiding state machine, showing how the agent behaves based on the distance between it and the visitor  $(d_a2v)$  and the distance between it and the current node  $(d_a2n)$ . Authors can configure the agent's behavior using the parameters a-d. The states "going back," "waiting," "guiding slowly," and "guiding fast" are accessed based on a, b and  $d_a2v$ . If the agent detects an obstacle on the path, it calculates new nodes and adds them to the path. When it arrives at a node, it starts to move to the next node. If there are no more next nodes, the state is set to "arrived".

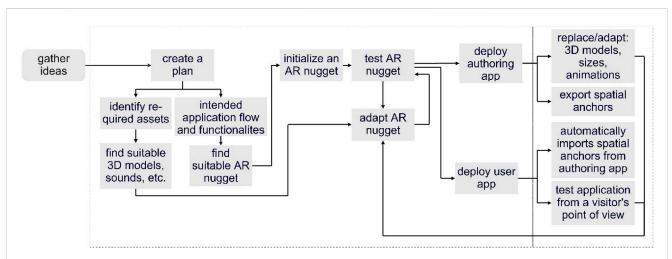

### FIGURE 2

Flowchart of the authoring process and its two phases. Authors start with process-specific tasks in phase 1. They use Unity and our authoring tools to adapt their AR nuggets and to deploy an authoring as well as a user application. In phase 2, authors use an AR device to perform location-specific authoring tasks like placing and scaling augmentations or testing the AR experience from a visitor's point of view. The authoring process is iterative and authors might go back to phase 1 to further adapt their AR nuggets.